# CD/USBレシーバー ファームウェア アップデート説明書

#### **はじめに**

- この説明書には、お客様によってCD/USBレシーバーファームウエアのアップデート 。を行うための手順や注意事項が記載されています
- ファームウェアのアップデート中にエラーが発生すると、CD/USBレシーバーが使用 できなくなる場合があります。以下の手順や注意事項などをよくお読みになってから、 。ファームウェアのアップデートを行なってください
- CD/USBレシーバーの基本的な操作方法については、各モデルの取扱説明書を参照し 。てください

### **対象のモデルとファームウェアバージョン**

このアップデータは、以下のファームウェアバージョンのモデルに対してアップデートを 行うことができます。 デバイス1用ファームウェアのバージョン モデル群 A, B, C, D, E, F, G, H : Ver 3.20以下 → Ver 3.21

モデル群 I, J : Ver 3.19以下→ Ver 3.20 デバイス2用ファームウェアのバージョン

Ver 3.14以下→ Ver 3.15

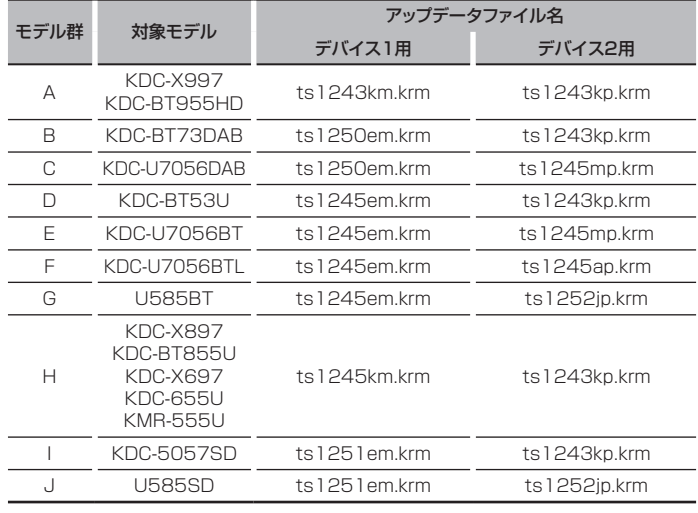

# $\left(\frac{1}{2} + \frac{1}{2}\right)$

-ムウェアバージョンの確認方法は、後記の「ファームウェアバージョンの確認方 法」を参照してください。

#### **ワークフロー**

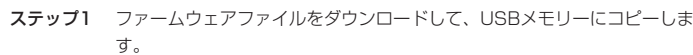

- ステップ2 デバイス1用ファームウェアーをアップデートします。(約60秒) レシーバーをリヤットします。
- ステップ3 デバイス2用ファームウェアーをアップデートします。(約3分) レシーバーをリヤットします。
- ステップ4 ファームウェアがアップデートされたことを確認します。

#### **アップデート用メディアの作成**

。パソコンでアップデート用のメディアを作成します

1. アップデートするモデルに対応したアップデータをダウンロードします。

2. USBメモリーの一番上の階層にコピーします。

## $\widehat{\mathbb{H}}$

- オーディオファイルが収録されているデバイスに、アップデータをコピーして使用する ことも可能です。
- フォルダの中などにアップデータをコピーするとアップデートは行えません。
- アップデータのファイル名を変更するとアップデートは行えません。

### **ファームウェアバージョンの確認方法**

- 1 [SBC]ボタンを押して "STANDBY"表示(スタンバイ状能)を選択します。
- 2. ボリュームノブを押して、Function modeを表示します。
- 3. ボリュームノブを回して"Initial Settings"と表示させ、ボリュームノブを押します。
- 4. ボリュームノブを回して F/W Update" と表示させ、ボリュームノブを押します。 現在のファームウェアバージョンが表示されます。

#### **ファームウェアアップデート手順**

- デバイス1用ファームウェアのバージョン
- 1. 「USBメモリー」をCD/UDBレシーバーのフロントUSB端子に接続します。

⊕}

- リアUSB端子には、なにも接続しないでください。
- 2 オーディオファイルのプレイが開始されるか"No Media File"と表示がされたら、 「SRC]ボタンを押して"STANDBY"表示(スタンバイ状態)を選択します。
- 3. ボリュームノブを押して、Function modeを表示します。
- 4. ボリュームノブを回して "Initial Settings" と表示させ、ボリュームノブを押します。
- 5. ボリュームノブを回して F/W Update" と表示させ、ボリュームノブを押します。
- 6. ボリュームノブを回して "Device 1" と表示させ、ボリュームノブを押します。
- 7. ボリュームノブを再び押します。
- 8. ボリュームノブを回して "YES" を選択し、ボリュームノブを押します。 <sup>"</sup>Updating"と表示され、アップデートが開始されます。アップデートは**約60秒**で終 了し、"Device 1 Completed"と表示されます。
- 9. リリースボタンを押して、操作パネルを取り外します。
- 10. リセットボタンを押します。
- ファームウェアのアップデートが完了します。 11.操作パネルを取り付けます。

(⊞)

デバイス2 (Ver 3.14以下のとき): USBを接続したまま再起動をすると、自動的に デバイス2用ファームウエアのアップデートに移ります。

#### デバイス2用ファームウェアのバージョン

12. "Device2 Please Update Press the VOL knob" と表示されます。

- 13. ボリュームノブを押します。
- 14. ボリュームノブを再び押します。
- <sup>"</sup>Updating"と表示され、アップデートが開始されます。アップデートは**3分程度**で 終了し、"Device2 Completed"と表示されます。
- 15リリースボタンを押して、操作パネルを取り外します。
- 16. リセットボタンを押します。
- ファームウェアのアップデートが完了します。
- 17.操作パネルを取り付けます。
- 18. 前記の「ファームウェアバージョンの確認方法」を参照して、ファームウェアバージョ 。ンが更新されていることを確認してください

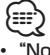

#### • "No File"と表示された場合

- アップデータが一番上の階層にあるか確認してください。
- アップデータが、アップデートするモデルに対応したファイル名か確認してください。

#### **注意事項**

- アップデート操作は、車を安全な場所に駐車して行ってください。また、バッテリー上 がりを防止するため、エンジンはかけた状態で行ってください。
- アップデート中に車のエンジンやCD/USBレシーバーの電源を切らないでください。 アップデートが正常に行えなくなり、CD/USBレシーバーが使用できなくなる場合が 。あります